**УЛК 621.314** 

Г.Г. Жемеров, Н.А. Ильина, О.И. Ковальчук, Д.С. Крылов

# ВИРТУАЛЬНЫЙ ЛАБОРАТОРНЫЙ СТЕНД ДЛЯ ОБУЧЕНИЯ ПО ДИСЦИПЛИНЕ **•• МЕТОДЫ РАСЧЕТА И МОДЕЛИРОВАНИЯ ПРЕОБРАЗОВАТЕЛЕЙ**

У даній статті описаний віртуальний лабораторний стенд для дослідження автономного паралельного інвертора *cmpyмy, виконаний з використанням пакету програм Matlab/Simulink/Power System BlockSet.* 

В настоящей статье описан виртуальный лабораторный стенд для исследования автономного параллельного инвер $m$ ора тока, выполненный с использованием пакета программ Matlab/Simulink/Power System BlockSet.

## ВВЕДЕНИЕ

Традиционные методы выработки у студентов практических навыков работы с устройствами силовой электроники предполагают создание лабораторных стендов на основе маломощных промышленных образцов или физических моделей устройств, стоимость разработки, изготовления и эксплуатации которых в современных условиях оказывается значительно выше финансовых возможностей украинских вузов. Несмотря на высокую стоимость "физические" лабораторные стенды имеют существенный недостаток, заключающийся в ограниченных возможностях изменения параметров и режимов работы исследуемого устройства, а также в ограничениях по установленной мощности установки. Вследствие этого электромагнитные процессы и рабочие характеристики, исслелуемые на лабораторном стенле, значительно отличаются от электромагнитных процессов и характеристик прототипов, имеющих установленную мощность на несколько порядков большую, чем лабораторный стенд.

С другой стороны компьютерное моделирование электромагнитных процессов в полупроводниковых преобразователях энергии является эффективным инструментом ускорения разработок и исследования характеристик преобразователей и систем электроснабжения на их основе. Широкое распространение при моделировании получил язык программирования *MatLab* и пакеты его расширения *Simulink* и *Control* system Toolbox [1-3]. *MatLab-*модели преобразователей различных типов, как правило, могут быть выполнены с высоким уровнем детализации силовых схем и систем управления, они позволяют исследовать переходные и установившиеся процессы с приемлемыми затратами времени на моделирование. Поэтому использование персональных компьютеров (PC) и современных программ моделирования позволяет создавать виртуальные лабораторные стенды [4], [5] качественно отличающиеся от тралиционных возможностью точного учёта всех параметров и особенностей электромагнитных процессов в исследуемом устройстве, а также возможностью изменять в широких пределах любые параметры и режимы работы схемы. Студент имеет возможность самостоятельно осуществить расчет, моделирование и исследование любого типа устройства силовой электроники. Если персональный компьютер, лицензионные пакеты операционной системы Windows и какой-либо программы моделирования, например, *Matlab/Simulink* приобретены заранее, то стоимость разработки виртуального лабораторного стенда и методических указаний по его использованию оказывается относительно невысокой.

В настоящей статье описан виртуальный лабораторный стенд для исследования автономного параллельного инвертора тока, выполненный с использованием πακετα προτράλη *Matlab/Simulink/Power System BlockSet.* 

## СИЛОВАЯ СХЕМА ПАРАЛЛЕЛЬНОГО ИНВЕРТОРА ТОКА

Целью работы, выполняемой на виртуальном лабораторном стенде, является закрепление теоретических знаний студентов, путем детального изучения электромагнитных процессов в параллельном автономном инверторе тока (ПИТ) в установившемся и переходных режимах, а также получение навыков моделирования в среде MatLab.

Виртуальный лабораторный стенд позволяет изменять в широких пределах параметры схемы и режимы ее работы.

Силовая схема однофазного параллельного инвертора тока представлена на рис. 1.

Инвертор питается от источника постоянного напряжения  $U_d$  через сглаживающий реактор  $L_d$ . Вентильная часть инвертора выполнена на однооперационных тиристорах V1-V4, работающих попарно: в течение половины периода повторяемости кривой тока на выходе инвертора, *i*<sub>2</sub>, включены и проводят ток тиристоры VI, V2, а в течение другой половины периода повторяемости включены и проводят ток тиристоры *V3, V4.* Нагрузка инвертора активно-индуктивная (рис.1), параллельно нагрузке включен конденсатор *С*. Под действием напряжения на конденсаторе,  $u_2$ , происходит коммутация тока в тиристорах.

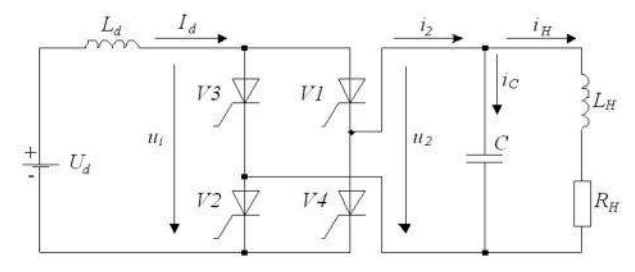

Рис. 1. Силовая схема однофазного параллельного инвертора тока

Соотношение между емкостью конденсатора С и индуктивностью нагрузки L должно быть таким, чтобы основная гармоника тока на выходе инвертора *i*<sub>2</sub>, показанная на рис. 2 пунктиром, опережала по фазе напряжение *и*<sub>2</sub>.

Это условие, – опережающий ток, – является условием успешной коммутации тиристоров. Угол сдвига между основной гармоникой тока и напряжением на выходе инвертора обозначен на рис. 2 через В. Положительное значение угла В имеет место, если

частота на выходе инвертора,  $f_2$ , больше частоты резонансного контура, образуемого конденсатором  $\bar{C}$  и реактором *L*<sub>H</sub>: то есть, если основная гармоника тока  $i_{21}$  опережает напряжение  $u_2$ .

> . 1 2 1  $f_2$ *L C*  $\pi\operatorname{\mathcal{V}} L_H$  $> \frac{1}{2} \left| \frac{1}{2} \right|$  (1)

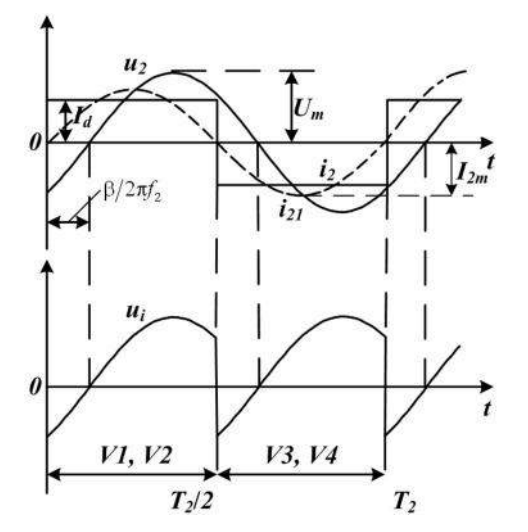

Рис. 2. Кривые тока и напряжения параллельного инвертора тока

Мгновенное напряжение на входе тиристорных мостов обозначены на рис. 1 *u<sub>i</sub>*, а соответствующие средние значения напряжений определяются из соотношения

$$
U_i = \frac{1}{T_2} \int_{t}^{t+T_2} u_i dt = K_U U_m \cos \beta,
$$
 (2)

где

$$
K_U = \begin{pmatrix} \frac{2}{\pi} - \text{m/s} & \text{O,H} \text{odr} & \text{O,H} \\ \frac{3\sqrt{3}}{\pi} - \text{m/s} & \text{O,H} \text{odr} \\ \end{pmatrix} \tag{3}
$$

*U*<sup>m</sup> – амплитуда фазного синусоидального напряжения на выходе инвертора.

В установившемся режиме работы при пренебрежении падением напряжения на активном сопро- $\overline{L}$ ивлении реактора  $L$ <sub>d</sub> справедливо равенство:

$$
U_i = U_d. \tag{4}
$$

Допущение синусоидальности напряжения на нагрузке обусловливает соотношение:

$$
U_m = z_H I_m,\tag{5}
$$

где

$$
I_m = K_I I_d , \t\t(6)
$$

- амплитуда основной гармоники тока нагрузки,

$$
K_{I} = \begin{pmatrix} \frac{4}{\pi} - \text{для однофазной схемы,} \\ \frac{2\sqrt{3}}{\pi} - \text{для трехфазной схемы,} \end{pmatrix}
$$
 (7)

*z*<sub>*H*</sub> – модуль фазного сопротивления нагрузки.  $M_3$  (2), (3), (5) и (6) получаем:

$$
U_i = K_U K_I z_H I_d \cos \beta.
$$
 (8)  
Обозначив

$$
K_U K_I z_H \cos \beta = R_E, \tag{9}
$$

из (8), (9) получим:

$$
U_i = R_E I_d. \tag{10}
$$

В установившемся режиме работы инвертора γгол β (рис. 2) не зависит от величины тока  $I<sub>d</sub>$ . Если ток  $I_d$  изменяется медленно по сравнению с изменением амплитуды напряжения на нагрузке, то переходной процесс в звене постоянного тока инвертора описывается дифференциальным уравнением

$$
U_d - U_i = L_d \frac{dI_d}{dt}.
$$
\n(11)

Отметим, что в переходном режиме величины  $U_d$ и  $U_i$  являются медленно изменяющимися функциями времени и равенство (4) не соблюдается.

Из  $(9)$  и  $(11)$ :

где

$$
L_d \frac{dI_d}{dt} + R_E I_d = U_d, \qquad (12)
$$

$$
R_E = \frac{\frac{8}{\pi^2} z_H \cos \beta}{\frac{18}{\pi^2} z_H \cos \beta}.
$$
 (13)

Решение дифференциального уравнения (12) при  $U_d$  = const:

$$
I_d = \frac{U_d}{R_E} \left( 1 - e^{-\frac{t}{L_d/R_E}} \right) + I_{d0} e^{-\frac{t}{L_d/R_E}}, \quad (14)
$$

где  $I_{d0}$  – начальное значение тока,

$$
L_d/R_E = \tau_d, \qquad (15)
$$

- постоянная времени звена постоянного тока.

Уравнение (14) позволяет исследовать различные переходные процессы в схеме инвертора.

#### СИСТЕМА УПРАВЛЕНИЯ ПАРАЛЛЕЛЬНОГО ИНВЕРТОРА ТОКА

Структурная схема системы управления однофазного параллельного инвертора тока представлена на рис. 3.

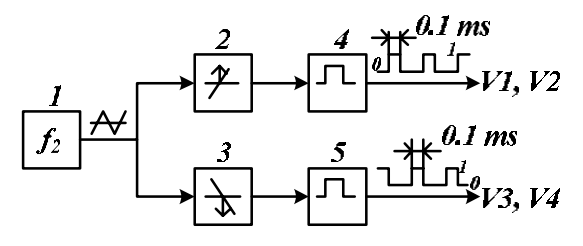

Рис. 3. Структурная схема системы управления параллельного инвертора тока

В блоке 1 системы управления формируется пилообразное напряжение с частотой, равной частоте напряжения на нагрузке  $f_2$ . В блоках 2, 3 формируются короткие импульсы в моменты прохождения пилообразного напряжения через нуль. В блоках 4, 5 формируются две пары управляющих импульсов, подаваемых на входы пар тиристоров VI, V2 и V3, V4. Начальный запуск схемы инвертора осуществляется за счет начального напряжения на конденсаторе С отрицательной полярности при первом включении пары тиристоров *V1*, *V2*. В реальном инверторе для пуска необходима специальная система управления, контролирующая угол β.

*ISSN 2074-272X. Електротехніка і Електромеханіка. 2011. №5 71* 

## СИНТЕЗ МАТLАВ-МОЛЕЛИ ПАРАЛЛЕЛЬНОГО ИНВЕРТОРА ТОКА

С использованием библиотеки пакета программ *MatLab/Simulink/SimPowerSystems* студентам предлагается синтезировать MatLab-модель, соответствующую силовой схеме по рис. 1, системе управления по рис. 3 и заданному варианту исходных данных. Приведено два типа исходных даннях, которым соответствую две отличные друг от друга методики расчета параметров схемы параллельного инвертора тока.

 $\Pi$ ервая метолика расчета  $R<sub>H</sub>$ ,  $L<sub>H</sub>$ ,  $C$ ,  $z<sub>H</sub>$ ,  $L<sub>d</sub>$  предназначена для случая, когда угол  $\beta = \pi/6$ , а коэффициент сдвига  $\cos\varphi = \sqrt{3}/2$  ( $\varphi = \pi/6$ ). Для указанных выше значений углов β и φ справедлива векторная диаграмма, представленная на рис. 4.

В соответствии с рис. 4:

$$
I_{2m} = I_{nm} = I_{cm} = I_m = I_d \frac{4}{\pi},
$$
 (16)

где  $I_{2m}$  – амплитуда основной гармоники тока на выходе инвертора;  $I_{hm}$  – амплитуда основной гармоники тока нагрузки;  $I_{cm}$  – амплитуда основной гармоники тока через конденсатор *С*.

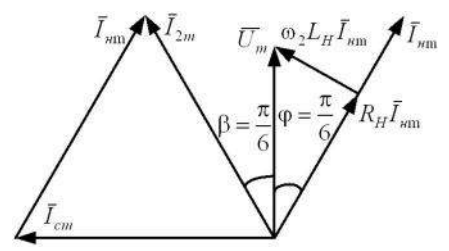

Рис. 4. Векторная диаграмма токов и напряжений параллельного инвертора тока при β =  $\pi/6$  и φ =  $\pi/6$ 

Напряжение  $U_m$  на векторной диаграмме – это амплитуда основной гармоники напряжения на выходе инвертора.

Отметим, что равенство (16) имеет место при принятых на рис. 4 углах β и φ, при других значениях углов равенство нарушается.

Амплитуда тока на выходе инвертора может быть определена через сопротивление нагрузки с параллельно включенным конденсатором  $z_H$ . В соответствии с рис. 4:

$$
R_H I_m = \frac{\sqrt{3}}{2} U_m,
$$
 (17)

$$
\omega_2 L_H I_m = \frac{1}{2} U_m,\tag{18}
$$

$$
\frac{I_m}{\omega_2 C} = U_m,\tag{19}
$$

гле

$$
\omega_2 = 2\pi f_2 \,, \tag{20}
$$

- угловая частота напряжения на выходе инвертора.  $M_3(17) - (19)$  получаем:

$$
\omega_2 L_H = \frac{1}{\sqrt{3}} R_H,\tag{21}
$$

$$
\frac{1}{\omega_2 C} = \frac{2}{\sqrt{3}} R_H.
$$
 (22)

Комплексное сопротивление нагрузки с параллельно включенным конденсатором определим, учитывая соотношения (21), (22):

$$
\dot{Z} = \frac{-j\frac{2}{\sqrt{3}}R_H\left(R_H + j\frac{1}{\sqrt{3}}R_H\right)}{-j\frac{2}{\sqrt{3}}R_H + R_H + j\frac{1}{\sqrt{3}}R_H}.
$$
(23)

После несложных преобразований (23) получим:

$$
\dot{Z} = j\frac{2}{\sqrt{3}}R_H,\tag{24}
$$

откуда

$$
z = \frac{2}{\sqrt{3}} R_H.
$$
 (25)

Вторая методика расчета характерна, если угол опережения основной гармоники тока нагрузки относительно основной гармоники напряжения на нагрузке  $\beta = \pi/12$ , а коэффициент сдвига R-L нагрузки соз $\varphi = 1/2$ . Для указанных выше значений углов β и ф справедлива векторная диаграмма, представленная на рис. 5.

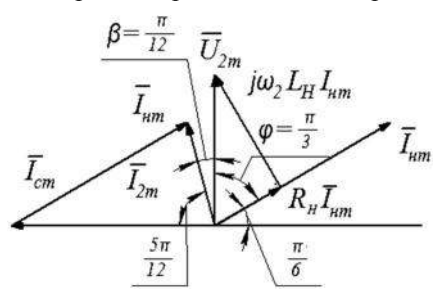

Рис. 5. Векторная диаграмма токов и напряжений параллельного инвертора тока при β =  $\pi/12$  и φ =  $\pi/3$ 

ȼɫɨɨɬɜɟɬɫɬɜɢɢɫɪɢɫ. 5:

$$
U_{2m} = U_m,\t\t(26)
$$

$$
I_m = I_{nm} = I_{cm} = 1.932 I_{2m} = 1.932 I_d \frac{4}{\pi},\tag{27}
$$

$$
I_{2m} = \frac{U_m}{z} = 0.518I_m,
$$
 (28)

$$
U_{Rm} = R_H I_m = \frac{1}{2} U_m,
$$
 (29)

$$
U_{Lm} = 2\pi f_2 L_H I_m = \frac{\sqrt{3}}{2} U_{2m},
$$
\n(30)

$$
\frac{I_m}{2\pi f_2 C} = U_m.
$$
\n(31)

Из условия равенства активных мощностей на входе и выходе ПИТ

$$
U_d I_d = R_H \frac{I_m^2}{2}.
$$
 (32)

Из (27) и (32) получаем:

$$
R_H = \frac{2U_d I_d}{I_m^2}.\tag{33}
$$

 $M_3(29)$   $\mu$  (33):

$$
U_m = 2R_H I_m.
$$
 (34)  
 
$$
M_3 (27), (30) \times (34);
$$

$$
L_H = \frac{\sqrt{3}U_{2m}}{4\pi f_2 I_m}.
$$
 (35)

 $M_3(27)$ , (31) и (34):

$$
C = \frac{I_m}{2\pi f_2 U_m}.\tag{36}
$$

В соответствии с рис. 5:

$$
R_H I_m = \frac{1}{2} U_m,\tag{37}
$$

$$
2\pi f_2 L_H I_m = \frac{\sqrt{3}}{2} U_m,\tag{38}
$$

$$
\frac{I_m}{2\pi f_2 C} = U_m,\tag{39}
$$

$$
U_m = 0.518 z I_m.
$$
 (40)  
 
$$
W_3 (37) - (40):
$$

$$
\omega_2 L_H = \sqrt{3} R_H, \qquad (41)
$$

$$
\frac{1}{\omega_2 C} = 2R_H, \qquad (42)
$$

$$
\dot{Z} = \frac{-j2R_H(R_H + j\sqrt{3}R_H)}{-j2R_H + R_H + j\sqrt{3}R_H} = 4R_H \frac{1 - 2j + \sqrt{3}j}{1 + (2 - \sqrt{3})^2},
$$
(43)

Откуда модуль *z* равен:

$$
z = 4R_H \frac{\sqrt{1^2 + (2 - \sqrt{3})^2}}{1 + (2 - \sqrt{3})^2}.
$$
 (44)

В результате выполнения работы студенты предоставляют рабочую *MatLab*-модель параллельного инвертора тока, приведенную на рис. 6.

На рис. 7 приведена система управления параллельным инвертором тока, реализованная согласно алгоритму представленному на рис. 3.

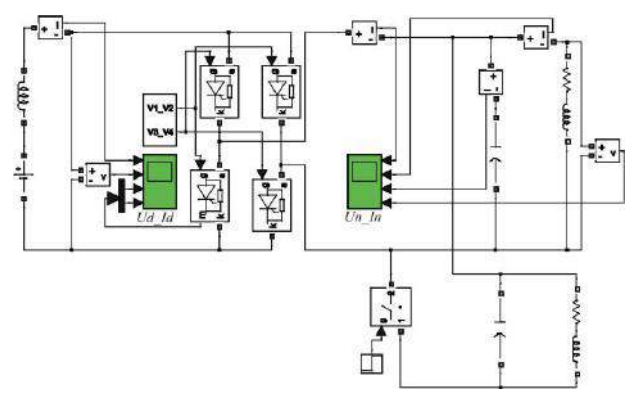

Рис. 6. *MatLab*-модель параллельного инвертора тока

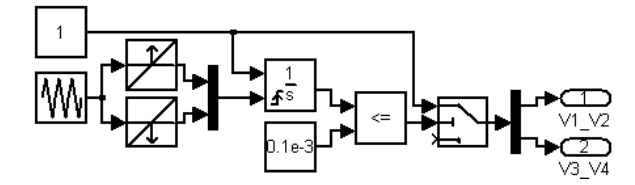

Рис. 7. MatLab-модель системы управления параллельным инвертором тока

После синтеза модели студент запускает ее, проверяет соответствие токов и напряжений в работающей модели заданию и предъявляет ее преподавателю. Преподаватель принимает модель и выдает задание на исследование модели из следующего списка:

• оценить влияние на работу схемы изменения индуктивности  $L_d$  в пределах  $\pm 50$  % от расчетного знаueuus.

• оценить влияние на работу инвертора изменения величины емкости  $C$  в пределах  $\pm 30$  % от расчетного значения;

- исследовать переходной процесс при включении инвертора:
- исследовать переходной процесс при наброске нагрузки при неизменных значениях углов  $\beta$  и  $\varphi$ ;
- исследовать переходной процесс при сбросе нагрузки при неизменных значениях углов β и φ;

• исследовать переходной процесс при скачкообразном изменении угла  $\beta$  в пределах  $\pm 5^{\circ}$ -10° от расчетного значения;

• оценить влияние параметров модели на форму напряжения на выходе инвертора.

На рис. 8-10 приведены осциллограммы токов и напряжений параллельного инвертора тока при следующих параметрах схемы:

- входное напряжение  $U_d = 100 \text{ B};$
- входной ток  $I_d = 10$  A;
- мощность инвертора  $P_d = 1$  кВт;
- индуктивность сглаживающего реактора  $L_d = 1$  H;
- тиристоры идеальные;
- омическое сопротивление нагрузки  $R_H = 12,34$  Ом;
- индуктивность нагрузки  $L_H = 0.023$  H;
- емкость конденсатора  $C_f = 223.10^{-6}$ ;
- угол опережения β =  $\pi/6$ ;
- коэффициент сдвига нагрузки  $cos\varphi = \sqrt{3}/2$ ;
- частота на выходе инвертора  $f_2 = 50$  Гц.

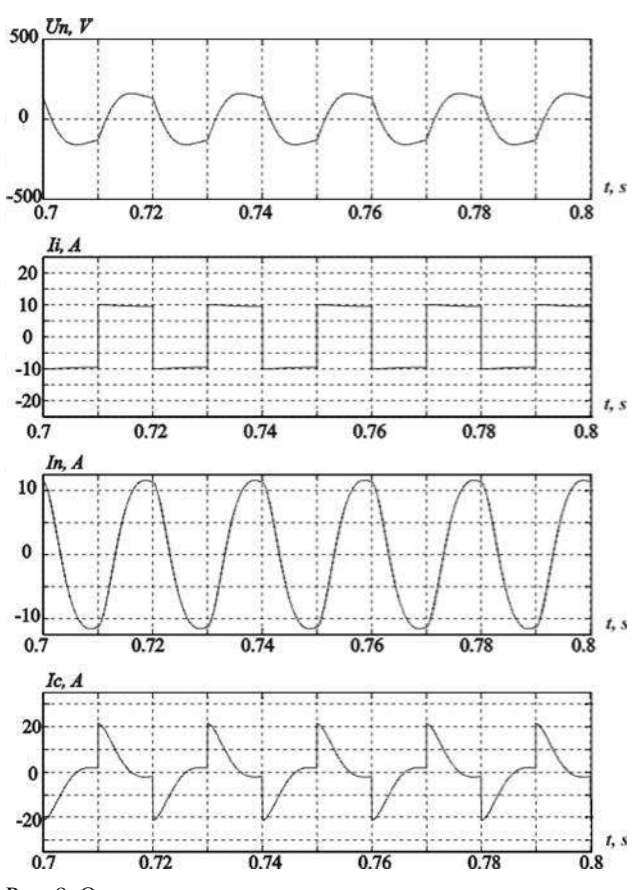

Рис. 8. Осциллограммы тока и напряжения на нагрузке, тока конденсатора и на выходе параллельного инвертора тока

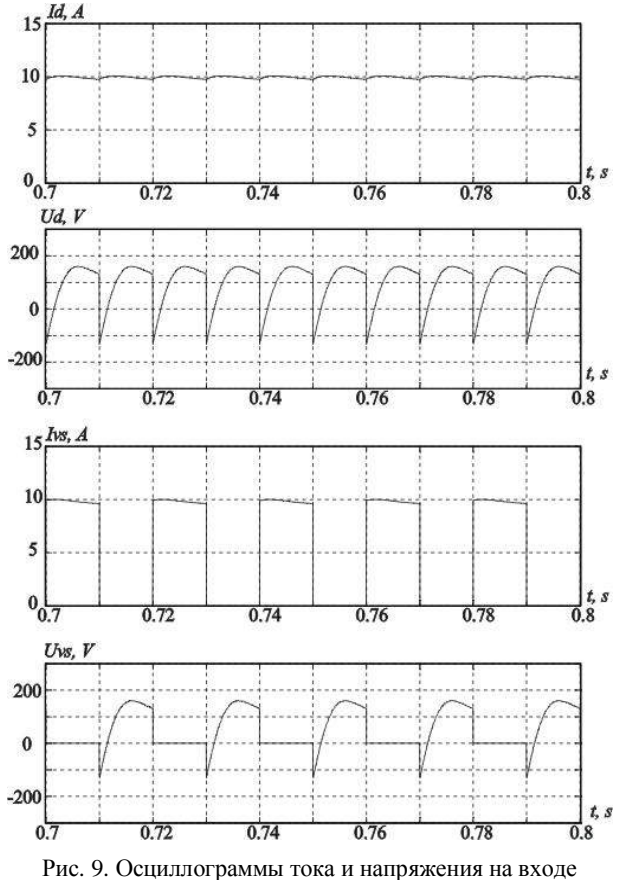

и в тиристоре параллельного инвертора тока

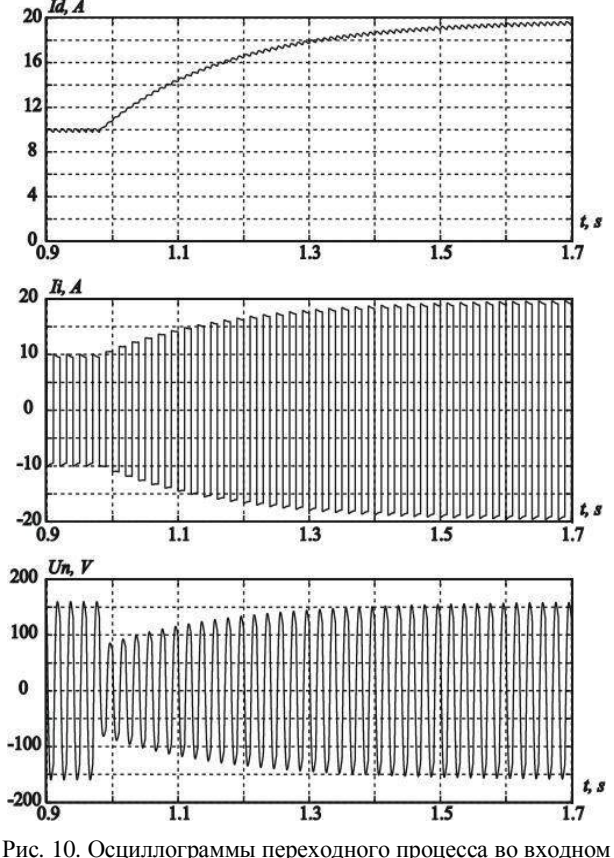

и выходном токах параллельного инвертора тока и напряжение на нагрузке при набросе нагрузки

# ВЫВОЛЫ

1. С использованием персональных компьютеров ɢ ɩɚɤɟɬɚ ɩɪɨɝɪɚɦɦ *Matlab/Simulink/Power System BlockSet* создан виртуальный лабораторный стенд для исследования электромагнитных процессов в автономных параллельных инвертора тока средней и большой мощности, который может быть использован при проведении лабораторных работ.

2. Виртуальный лабораторный стенд с высокой точностью отражает электромагнитные процессы реального образца управляемого выпрямителя, а работа на нём создаёт у студентов ощущения, близкие к таковым при работе на физической модели.

#### СПИСОК ЛИТЕРАТУРЫ

1. Потемкин В.С. Система *MatLab*. Справочное пособие. М.: МИФИ, 1988.

2. Дьяконов В., Круглов В. Математические пакеты расширения MatLab. Специальный справочник.: С.-Пб., 2001.

3. Черных И.В. Моделирование электротехнических устройств в MATLAB, SimPowerSystems и Simulink. – М.: ДМК Пресс; СПб.: Питер, 2008. – 288 с.

4. Г.Г Жемеров, Д.С. Крылов. Виртуальный лабораторный ɫɬɟɧɞɞɥɹɨɛɭɱɟɧɢɹɩɨɞɢɫɰɢɩɥɢɧɟ "ɋɢɥɨɜɚɹɷɥɟɤɬɪɨɧɢɤɚ". Технічна електродинаміка. Тем. вип. Проблеми сучасної електротехніки. Ч. 6. – 2002. – С. 71-74.

5. Г.Г Жемеров, Д.С. Крылов. Виртуальный лабораторный стенд двенадцатипульсного последовательного УВ. Технічна електродинаміка. Тем. вип. Силова електроніка та енергоефективність. Ч. 2. – 2005. – С. 86-89.

6. Толстов Ю.Г. Автономные инверторы тока. М. Энергия,  $1978. - 208$  c.

**Bibliography (transliterated)**: *1.* Potemkin V.S. Sistema *MatLab*. Spravochnoe posobie. M.: MIFI, 1988. *2.* D'yakonov V., Kruglov V. Matematicheskie pakety rasshireniya MatLab. Special'nyj spravochnik.: S.-Pb., 2001. *3.* Chernyh I.V. Modelirovanie `elektrotehnicheskih ustrojstv v MATLAB, SimPowerSystems i Simulink. - M.: DMK Press; SPb.: Piter, 2008. - 288 s. *4.* G.G Zhemerov, D.S. Krylov. Virtual'nyj laboratornyj stend dlya obucheniya po discipline "Silovaya `elektronika". Tehnichna elektrodinamika. Tem. vip. Problemi suchasnoi elektrotehnɿki. Ch. 6. - 2002. - S. 71-74. *5.* G.G Zhemerov, D.S. Krylov. Virtual'nyj laboratornyj stend dvenadcatipul'snogo posledovatel'nogo UV. Tehnichna elektrodinamika. Tem. vip. Silova elektronika ta energoefektivnist'. Ch. 2. - 2005. - S. 86-89. 6. Tolstov Yu.G. Avtonomnye invertory toka. M. `Energiya, 1978. - 208 s.

#### *ɉɨɫɬɭɩɢɥɚ 05.09.2011*

Жемеров Георгий Георгиевич, д.т.н., проф.,  $M$ льина Наталья Александровна, д.т.н., проф., Ковальчук Ольга Игоревна, Крылов Денис Сергеевич, к.т.н., доц. Национальный технический университет "Харьковский политехнический институт" кафедра "Промышленная и биомедицинская электроника" 61002, Харьков, ул. Фрунзе 21 тел./факс: (057) 7076312

e-mail: zhemerov@online.kharkiv.net, Olha.kov@mail.ru

#### *Zhemerov G.G., Ilyina N.A., Kovalchuk O.I., Krylov D.S.*  **A virtual laboratory bench to training in discipline "Methods of converter calculation and simulation".**

A virtual laboratory bench based on PC and Matlab/Simulink/Power System BlockSet programs is described. The bench is intended for reseach on an autonomous parallel current inverter.

*Key words* – **autonomous parallel current inverter, modeling, Matlab/Simulink, MatLab-model.**